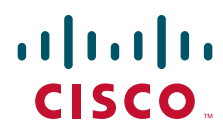

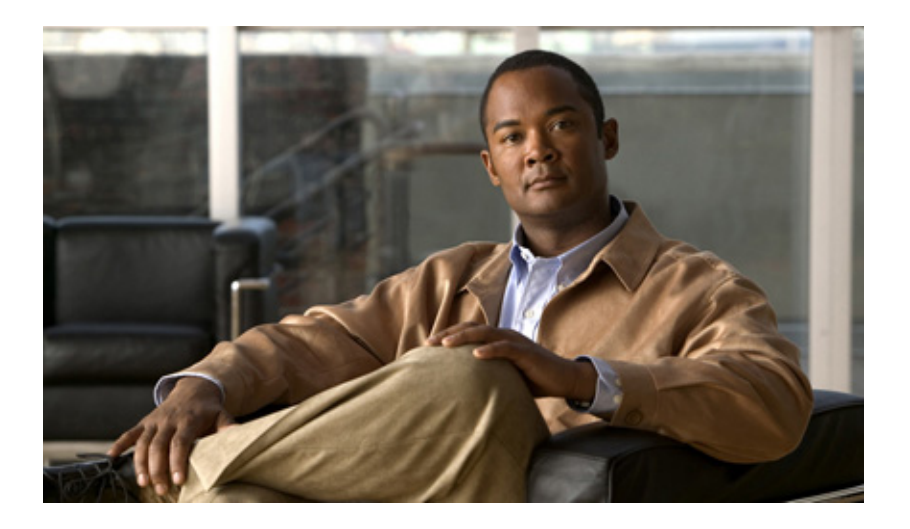

### **Bridging Command Reference, Cisco IOS XE Release 3SE (Cisco WLC 5700 Series)**

January 2013

### **Americas Headquarters**

Cisco Systems, Inc. 170 West Tasman Drive San Jose, CA 95134-1706 USA <http://www.cisco.com> Tel: 408 526-4000 800 553-NETS (6387) Fax: 408 527-0883

THE SPECIFICATIONS AND INFORMATION REGARDING THE PRODUCTS IN THIS MANUAL ARE SUBJECT TO CHANGE WITHOUT NOTICE. ALL STATEMENTS, INFORMATION, AND RECOMMENDATIONS IN THIS MANUAL ARE BELIEVED TO BE ACCURATE BUT ARE PRESENTED WITHOUT WARRANTY OF ANY KIND, EXPRESS OR IMPLIED. USERS MUST TAKE FULL RESPONSIBILITY FOR THEIR APPLICATION OF ANY PRODUCTS.

THE SOFTWARE LICENSE AND LIMITED WARRANTY FOR THE ACCOMPANYING PRODUCT ARE SET FORTH IN THE INFORMATION PACKET THAT SHIPPED WITH THE PRODUCT AND ARE INCORPORATED HEREIN BY THIS REFERENCE. IF YOU ARE UNABLE TO LOCATE THE SOFTWARE LICENSE OR LIMITED WARRANTY, CONTACT YOUR CISCO REPRESENTATIVE FOR A COPY.

The Cisco implementation of TCP header compression is an adaptation of a program developed by the University of California, Berkeley (UCB) as part of UCB's public domain version of the UNIX operating system. All rights reserved. Copyright © 1981, Regents of the University of California.

NOTWITHSTANDING ANY OTHER WARRANTY HEREIN, ALL DOCUMENT FILES AND SOFTWARE OF THESE SUPPLIERS ARE PROVIDED "AS IS" WITH ALL FAULTS. CISCO AND THE ABOVE-NAMED SUPPLIERS DISCLAIM ALL WARRANTIES, EXPRESSED OR IMPLIED, INCLUDING, WITHOUT LIMITATION, THOSE OF MERCHANTABILITY, FITNESS FOR A PARTICULAR PURPOSE AND NONINFRINGEMENT OR ARISING FROM A COURSE OF DEALING, USAGE, OR TRADE PRACTICE.

IN NO EVENT SHALL CISCO OR ITS SUPPLIERS BE LIABLE FOR ANY INDIRECT, SPECIAL, CONSEQUENTIAL, OR INCIDENTAL DAMAGES, INCLUDING, WITHOUT LIMITATION, LOST PROFITS OR LOSS OR DAMAGE TO DATA ARISING OUT OF THE USE OR INABILITY TO USE THIS MANUAL, EVEN IF CISCO OR ITS SUPPLIERS HAVE BEEN ADVISED OF THE POSSIBILITY OF SUCH DAMAGES.

Cisco and the Cisco logo are trademarks or registered trademarks of Cisco and/or its affiliates in the U.S. and other countries. To view a list of Cisco trademarks, go to this URL: [www.cisco.com/go/trademarks.](http://www.cisco.com/go/trademarks) Third-party trademarks mentioned are the property of their respective owners. The use of the word partner does not imply a partnership relationship between Cisco and any other company. (1110R)

Any Internet Protocol (IP) addresses used in this document are not intended to be actual addresses. Any examples, command display output, and figures included in the document are shown for illustrative purposes only. Any use of actual IP addresses in illustrative content is unintentional and coincidental.

*Bridging Command Reference, Cisco IOS XE Release 3SE (Cisco WLC 5700 Series)* © 2013 Cisco Systems, Inc. All rights reserved.

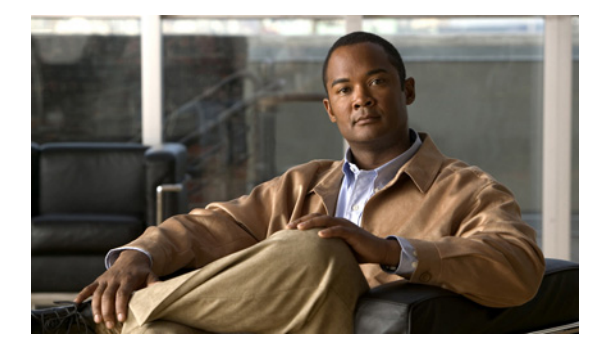

**CONTENTS**

### **[Bridging Commands](#page-4-0) 1**

[bridge acquire](#page-5-0) **2** [bridge address](#page-6-0) **3** [bridge bridge](#page-8-0) **5** [bridge forward-time](#page-10-0) **7** [bridge hello-time](#page-11-0) **8** [bridge irb](#page-12-0) **9** [bridge max-age](#page-13-0) **10** [bridge protocol](#page-14-0) **11** [bridge route](#page-16-0) **13** [bridge-group aging-time](#page-18-0) **15** [bridge-group path-cost](#page-19-0) **16** [bridge-group priority](#page-21-0) **18** [bridge-group spanning-disabled](#page-23-0) **20** [clear bridge](#page-25-0) **22** [interface bvi](#page-26-0) **23** [show bridge](#page-27-0) **24**

**Contents**

 $\mathbf l$ 

 $\Gamma$ 

# <span id="page-4-0"></span>**Bridging Commands**

## <span id="page-5-0"></span>**bridge acquire**

To forward any frames for stations that the system has learned about dynamically, use the **bridge acquire** command in global configuration mode. To disable the behavior, use the **no** form of this command.

**bridge** *bridge-group* **acquire**

**no bridge** *bridge-group* **acquire**

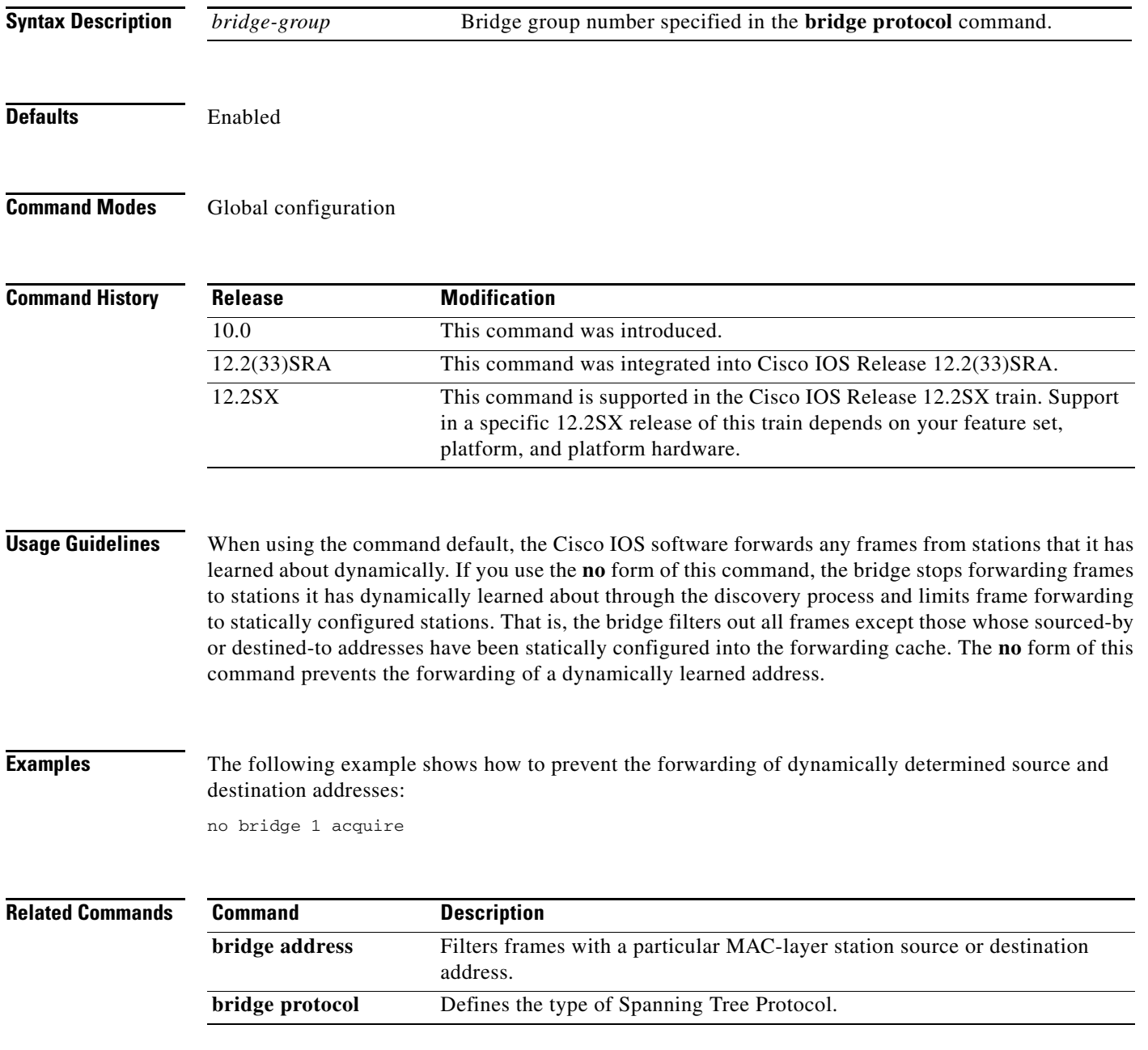

### <span id="page-6-0"></span>**bridge address**

To filter frames with a particular MAC-layer station source or destination address, use the **bridge address** in global configuration mode. To disable the filtering of frames, use the **no** form of this command.

**bridge** *bridge-group* **address** *mac-address* {**forward** | **discard**} [*interface*]

**no bridge** *bridge-group* **address** *mac-address*

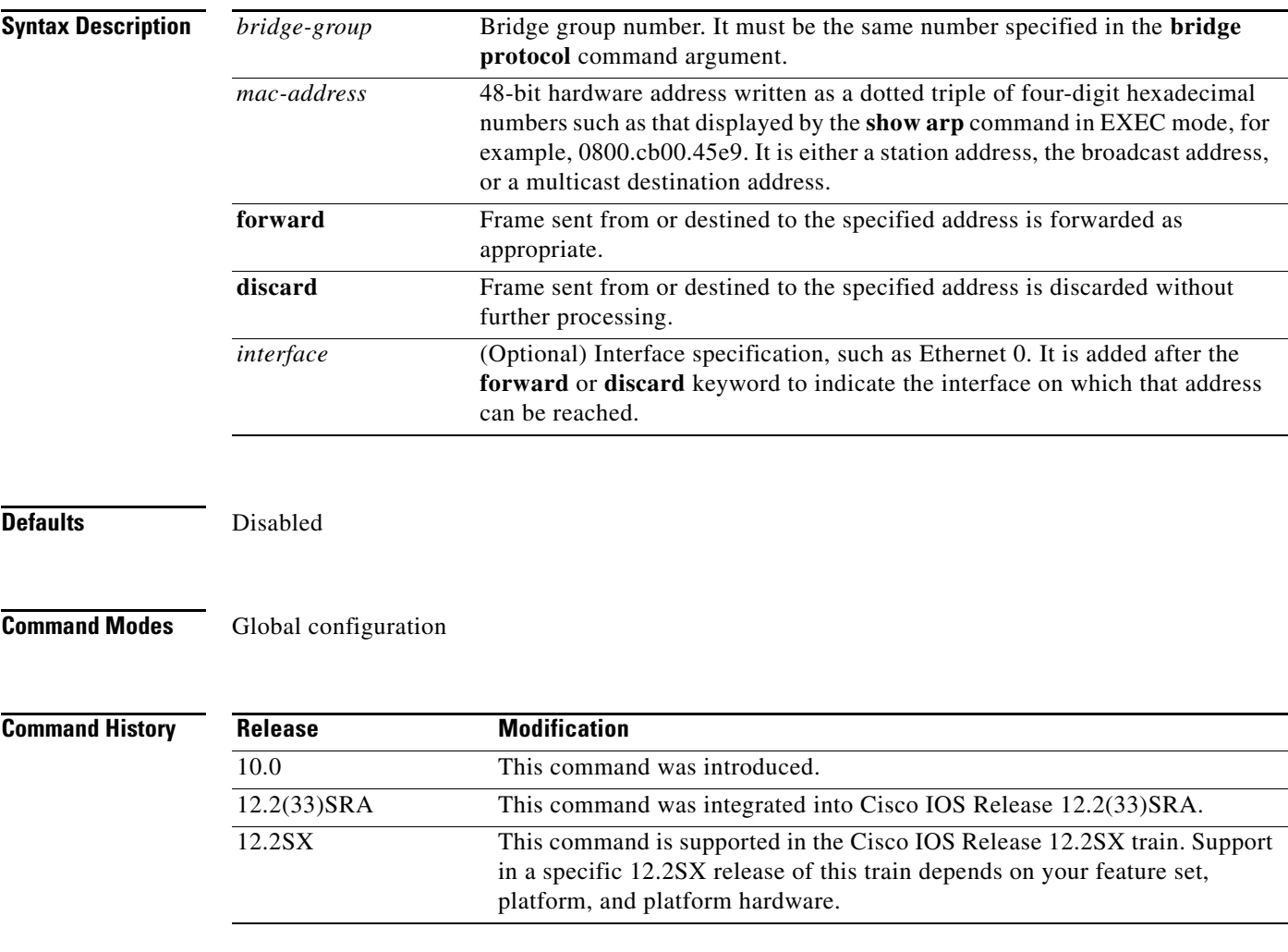

 $\Gamma$ 

**Usage Guidelines** Any number of addresses can be configured into the system without a performance penalty.

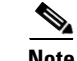

**Note** MAC addresses on Ethernet are "bit-swapped" when compared with MAC addresses on Token Ring and FDDI. For example, address 0110.2222.3333 on Ethernet is 8008.4444.CCCC on Token Ring and FDDI. Access lists always use the canonical Ethernet representation. When using different media and building access lists to filter on MAC addresses, remember this point. Note that when a bridged packet traverses a serial link, it has an Ethernet-style address.

 $\mathbf I$ 

**Examples** The following example shows how to enable frame filtering with MAC address 0800.cb00.45e9. The frame is forwarded through Ethernet interface 1:

bridge 1 address 0800.cb00.45e9 forward ethernet 1

The following example shows how to disable the ability to forward frames with MAC address 0800.cb00.45e9:

no bridge 1 address 0800.cb00.45e9

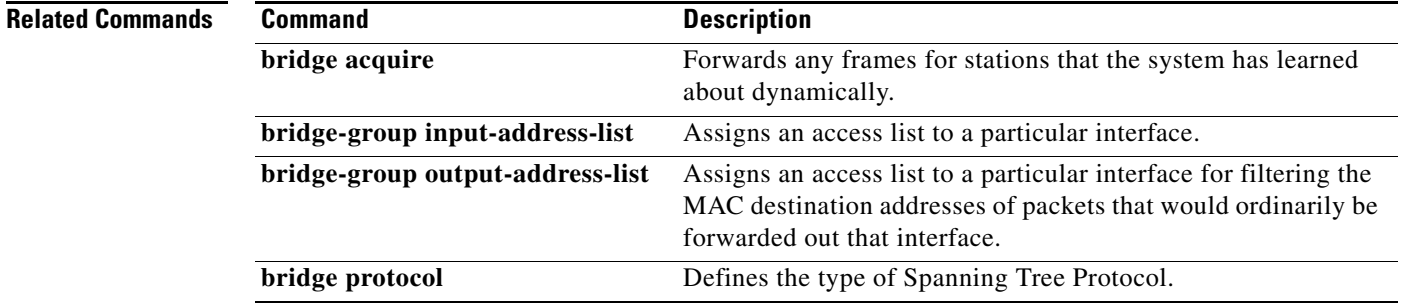

## <span id="page-8-0"></span>**bridge bridge**

To enable the bridging of a specified protocol in a specified bridge group, use the **bridge bridge** command in global configuration mode. To disable the bridging of a specified protocol in a specified bridge group, use the **no** form of this command.

**bridge** *bridge-group* **bridge** *protocol*

**no bridge** *bridge-group* **bridge** *protocol*

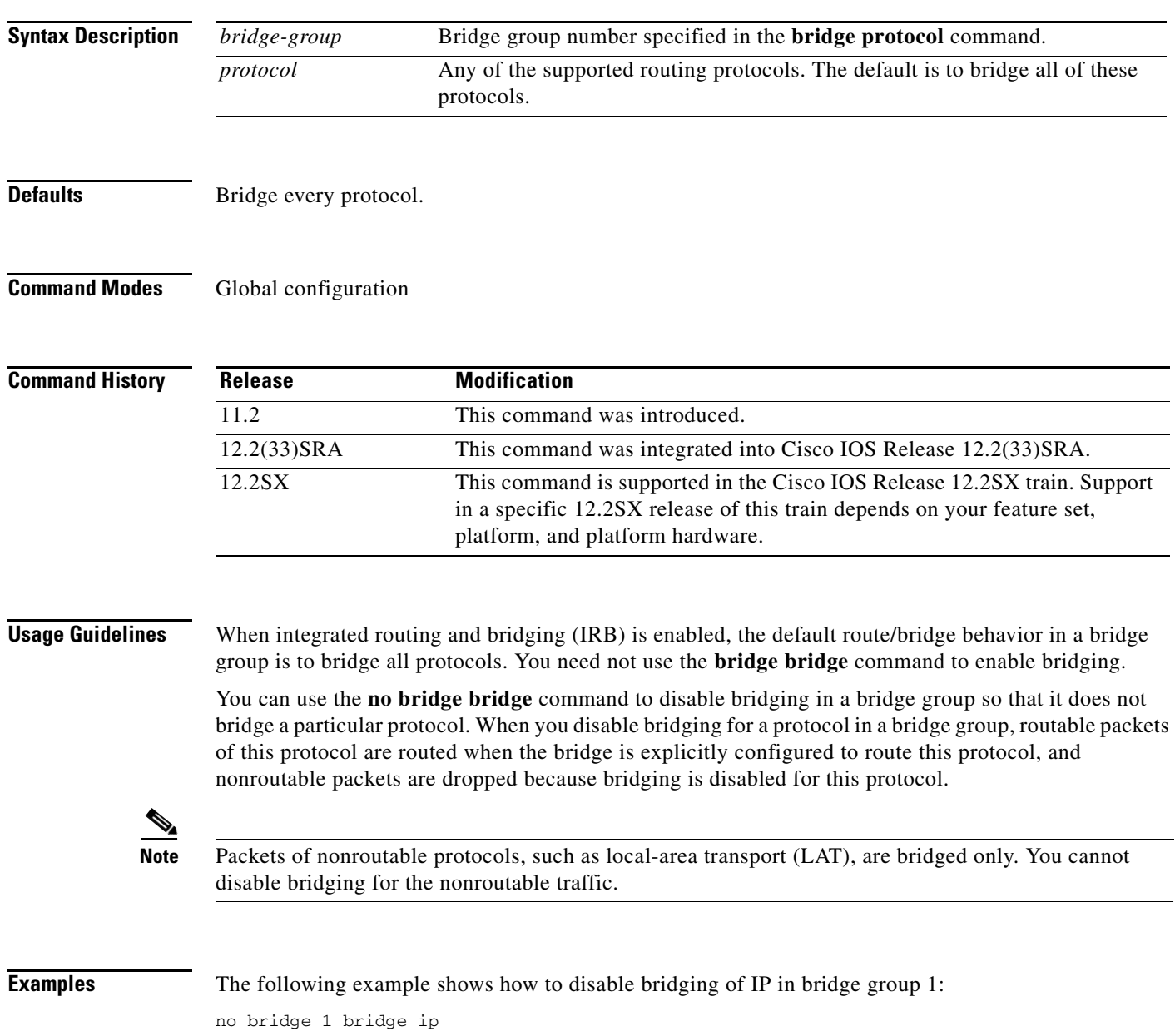

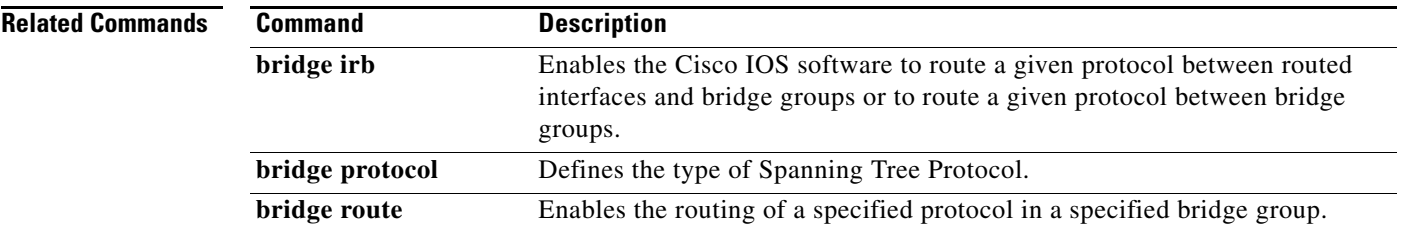

## <span id="page-10-0"></span>**bridge forward-time**

To specify the forward delay interval for the Cisco IOS software, use the **bridge forward-time** command in global configuration mode. To return to the default interval, use the **no** form of this command.

**bridge** *bridge-group* **forward-time** *seconds*

**no bridge** *bridge-group* **forward-time** *seconds*

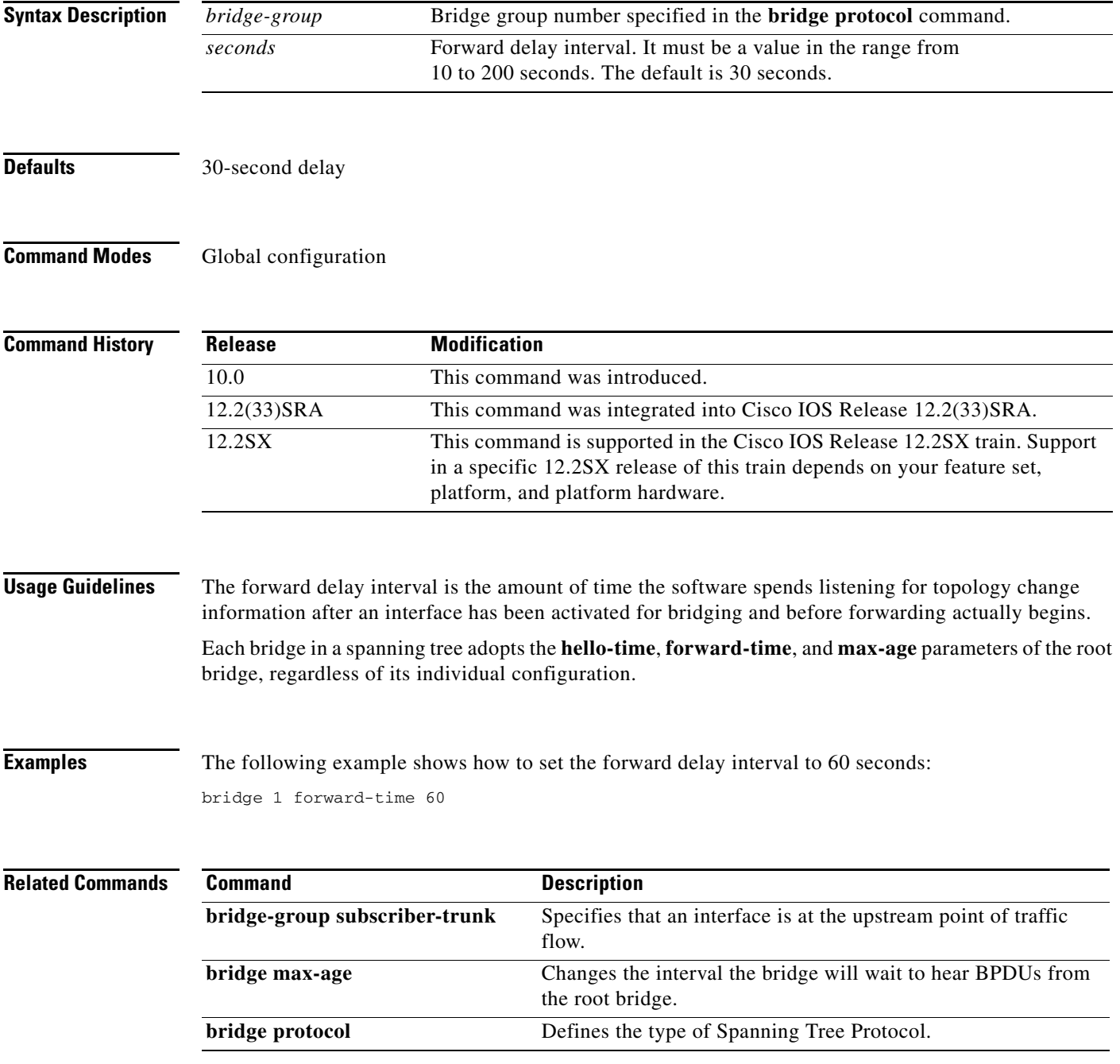

## <span id="page-11-0"></span>**bridge hello-time**

To specify the interval between hello bridge protocol data units (BPDUs), use the **bridge hello-time** command in global configuration mode. To return the default interval, use the **no** form of this command.

**bridge** *bridge-group* **hello-time** *seconds*

**no bridge** *bridge-group* **hello-time**

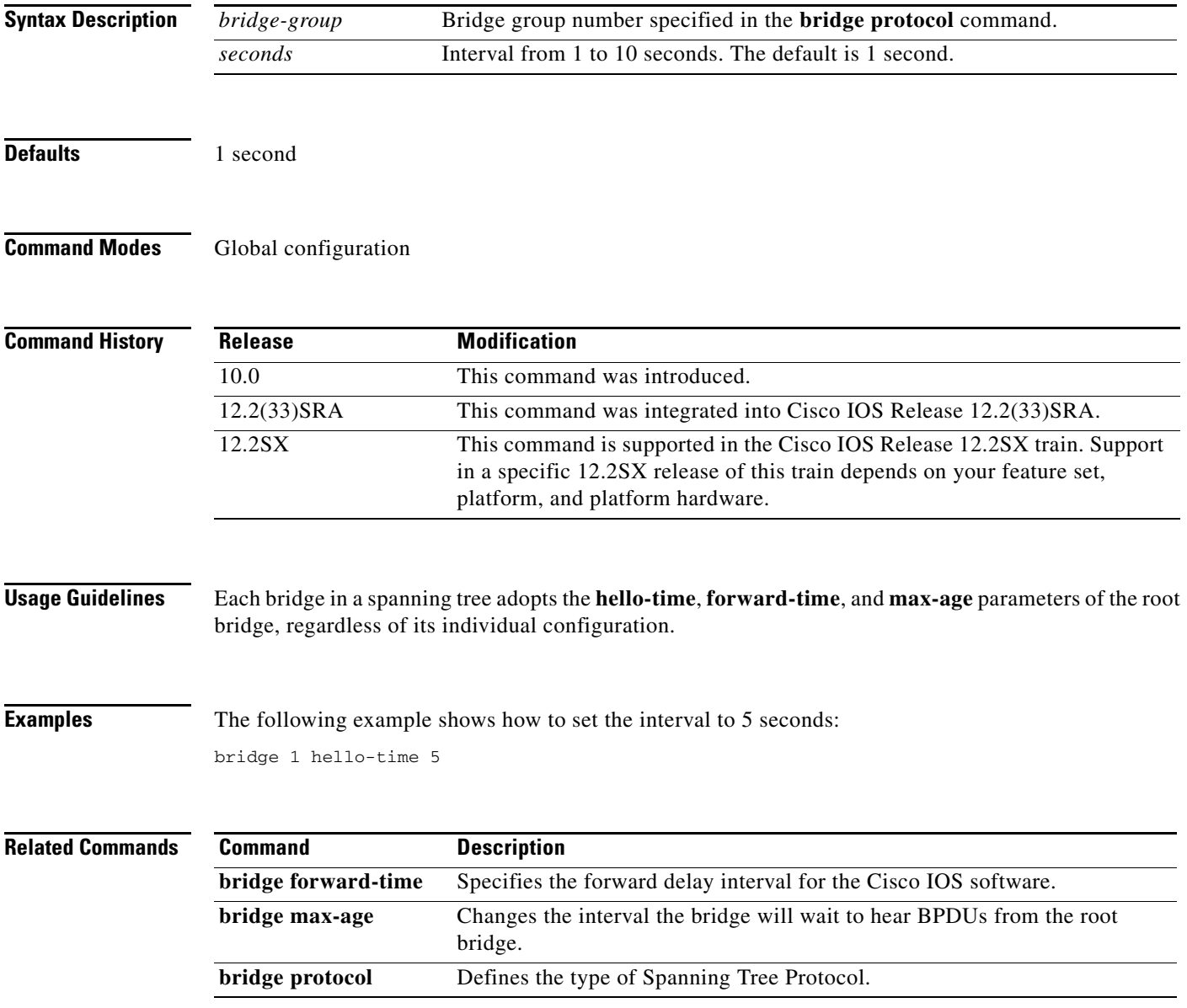

### <span id="page-12-0"></span>**bridge irb**

 $\overline{\phantom{a}}$ 

To enable the Cisco IOS software to route a given protocol between routed interfaces and bridge groups or to route a given protocol between bridge groups, use the **bridge irb** command in global configuration mode. To disable the feature, use the **no** form of this command.

**bridge irb**

**no bridge irb**

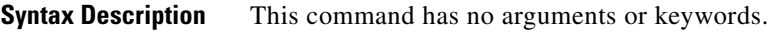

**Defaults** Integrated routing and bridging (IRB) is disabled.

**Command Modes** Global configuration

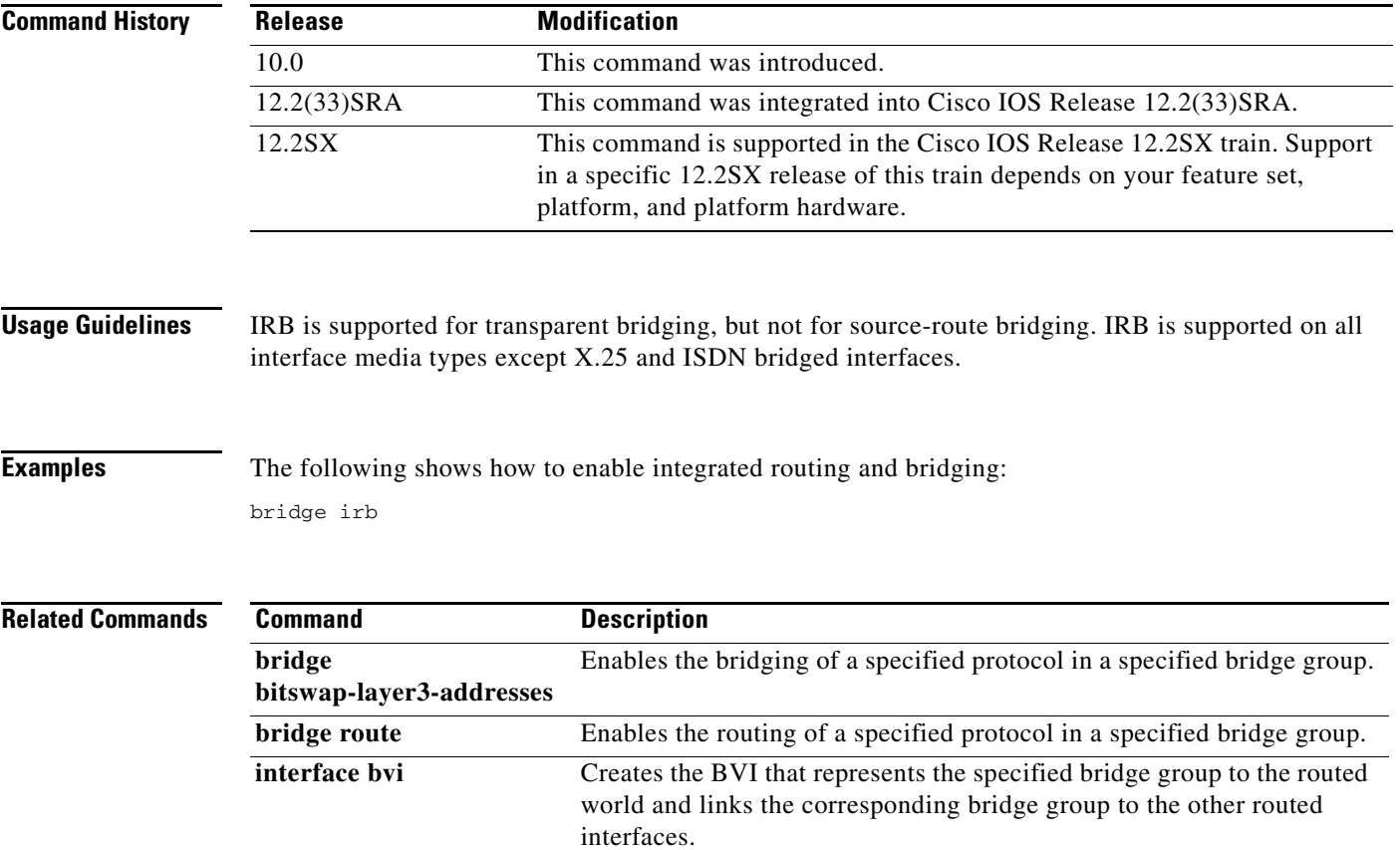

### <span id="page-13-0"></span>**bridge max-age**

To change the interval the bridge will wait to hear Bridge Protocol Data Unit (BPDU) from the root bridge, use the **bridge max-age** command in global configuration mode. To return to the default interval, use the **no** form of this command.

**bridge** *bridge-group* **max-age** *seconds*

**no bridge** *bridge-group* **max-age**

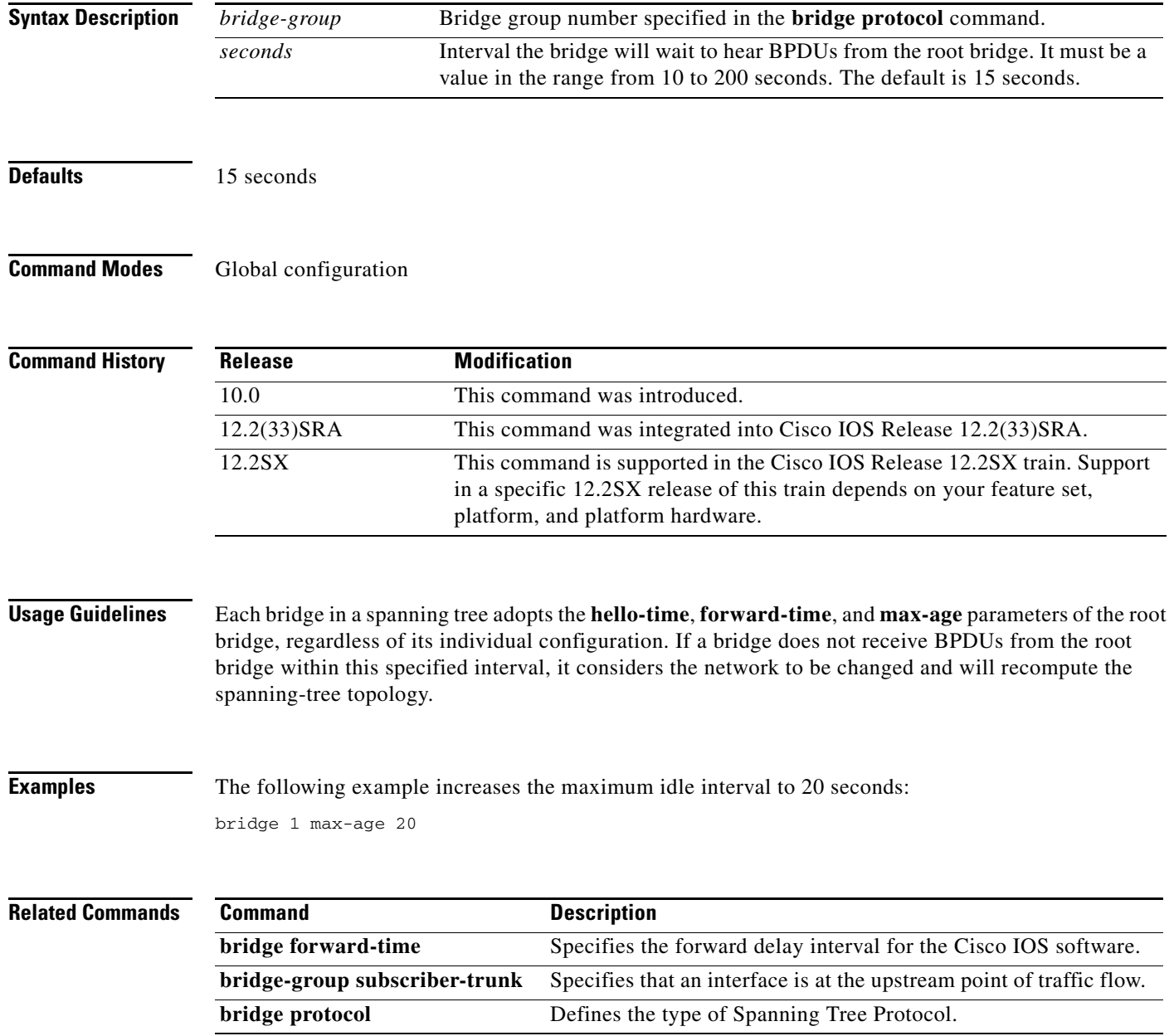

### <span id="page-14-0"></span>**bridge protocol**

To define the type of Spanning Tree Protocol, use the **bridge protocol** command in global configuration mode. To delete the bridge group, use the **no** form of this command with the appropriate keywords and arguments.

**bridge** *bridge-group* **protocol** {**dec** | **ibm** | **ieee** | **vlan-bridge**}

**no bridge** *bridge-group* **protocol** {**dec** | **ibm** | **ieee** | **vlan-bridge**}

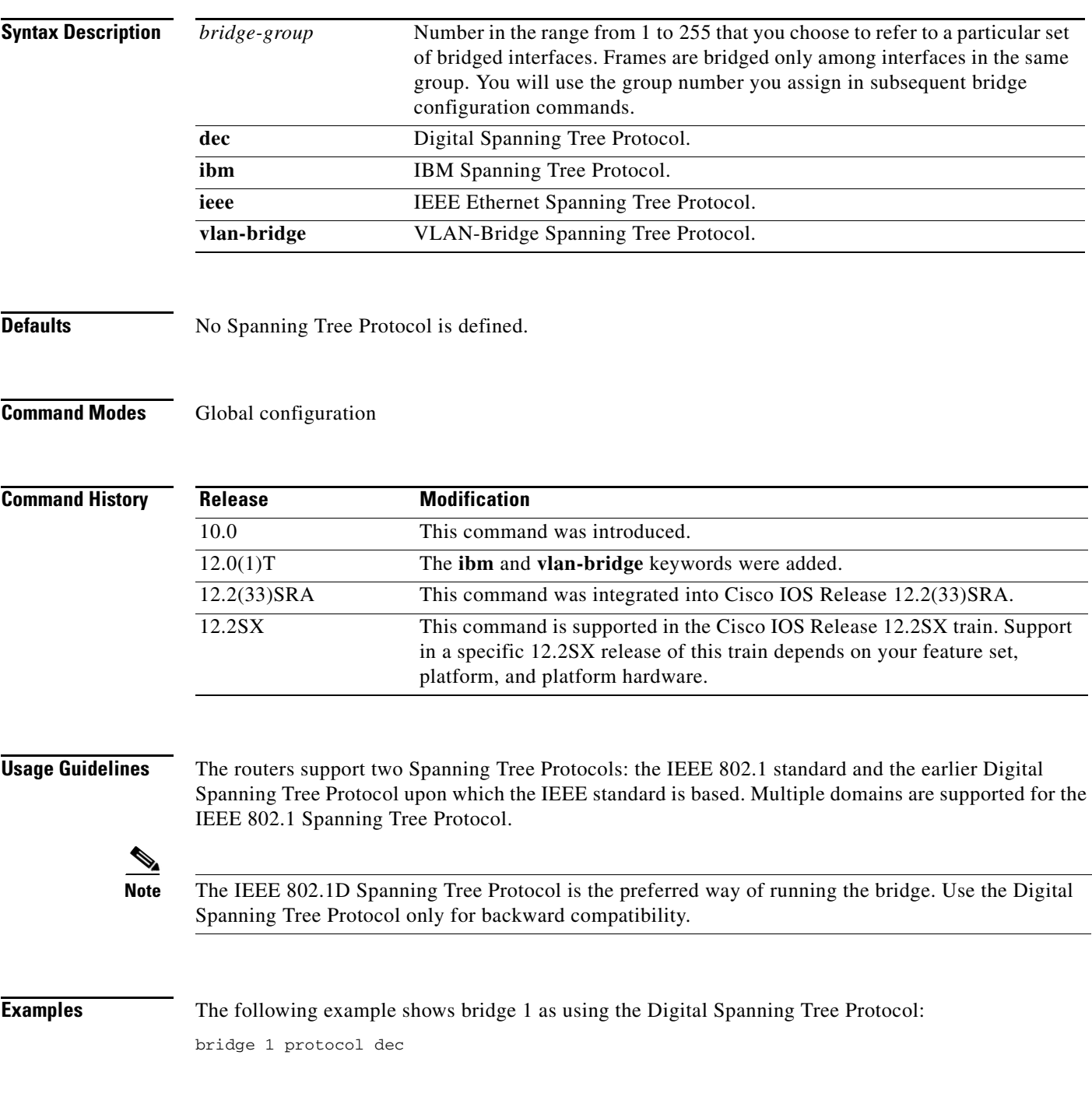

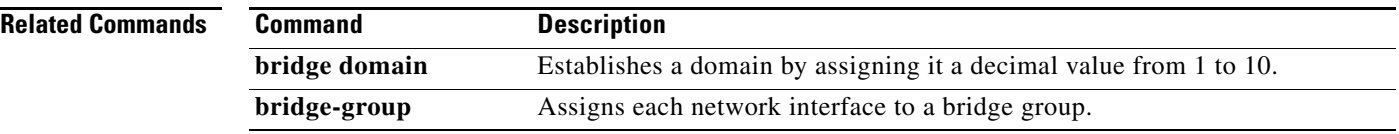

a ka

### <span id="page-16-0"></span>**bridge route**

To enable the routing of a specified protocol in a specified bridge group, use the **bridge route** command in global configuration mode. To disable the routing of a specified protocol in a specified bridge group, use the **no** form of this command.

**bridge** *bridge-group* **route** *protocol*

**no bridge** *bridge-group* **route** *protocol*

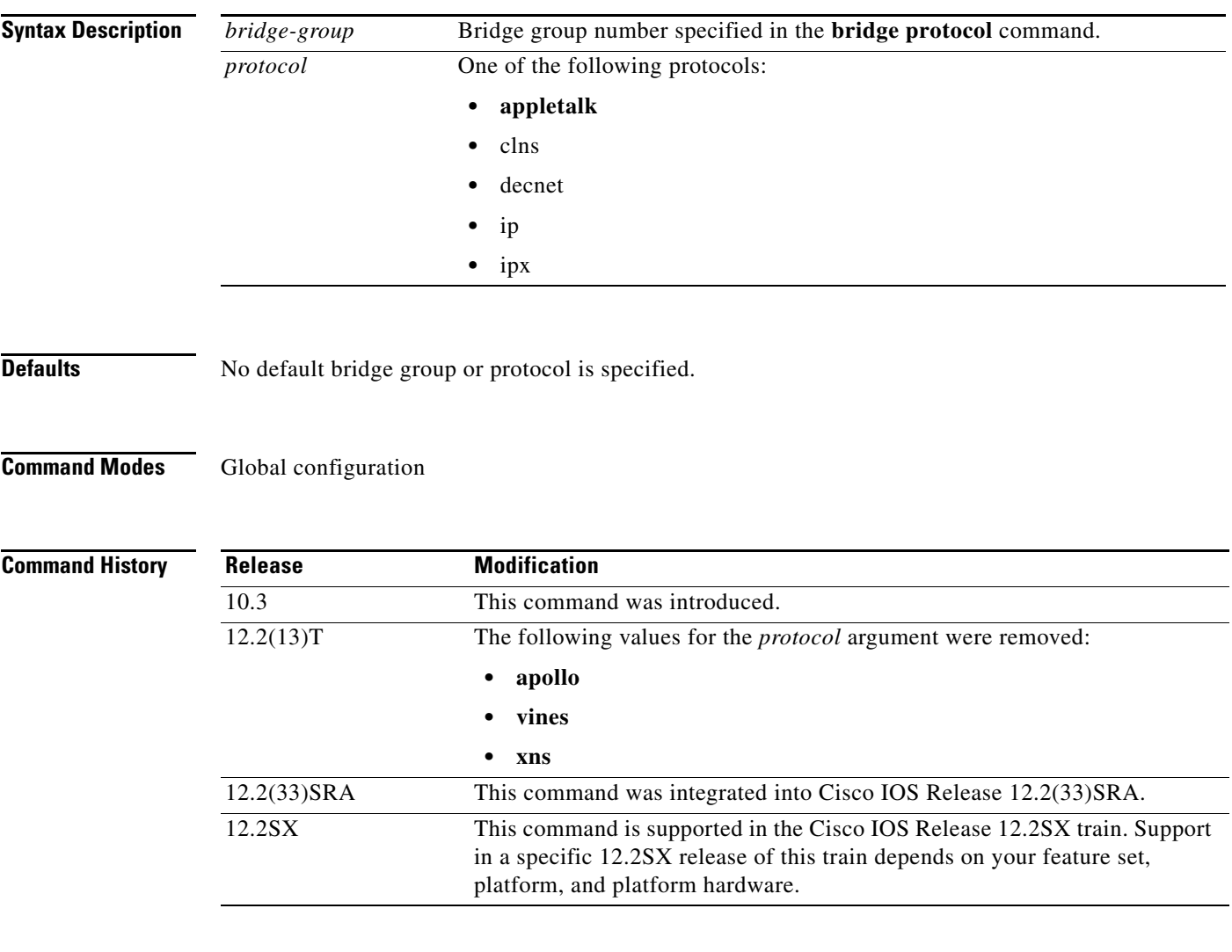

 $\overline{\phantom{a}}$ 

**Examples** In the following example, AppleTalk and IP are routed on bridge group 1:

bridge crb bridge 1 protocol ieee bridge 1 route appletalk bridge 1 route ip

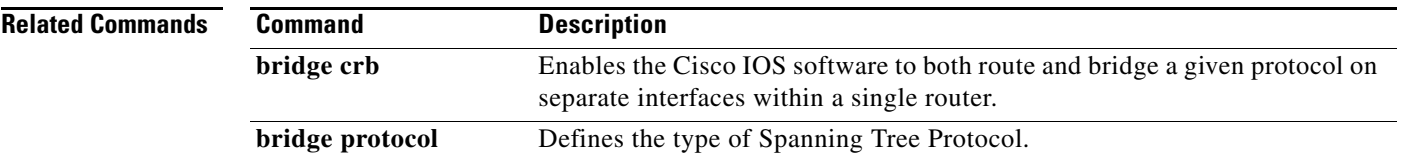

a ka

## <span id="page-18-0"></span>**bridge-group aging-time**

To set the length of time that a dynamic entry can remain in the bridge table from the time the entry was created or last updated, use the **bridge-group aging-time** command in global configuration mode. To return to the default aging-time interval, use the **no** form of this command.

**bridge-group** *bridge-group* **aging-time** *seconds*

**no bridge-group** *bridge-group* **aging-time**

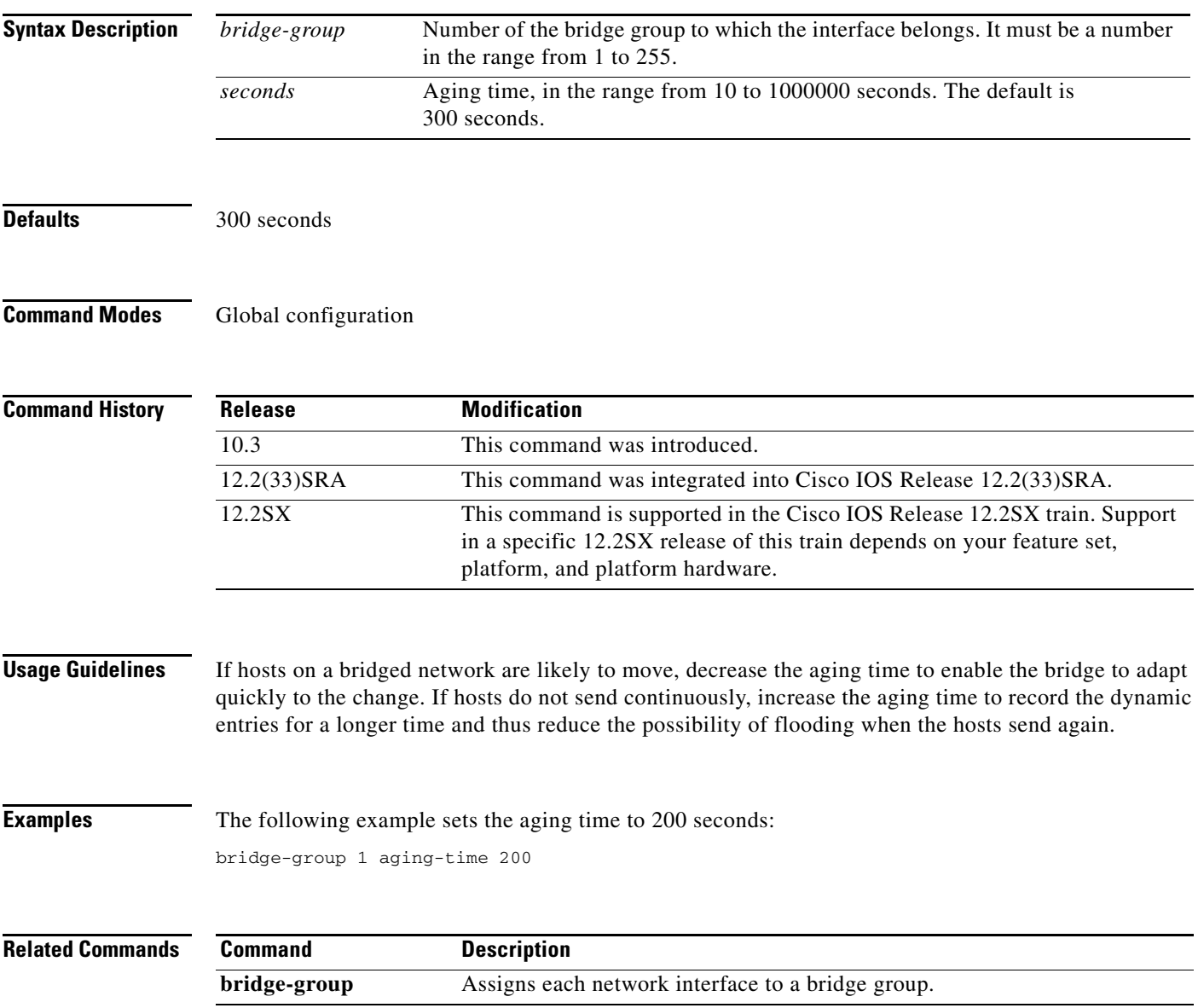

ן

### <span id="page-19-0"></span>**bridge-group path-cost**

To set a different path cost, use the **bridge-group path-cost** command in interface configuration mode. To choose the default path cost for the interface, use the **no** form of this command.

**bridge-group** *bridge-group* **path-cost** *cost*

**no bridge-group** *bridge-group* **path-cost** *cost*

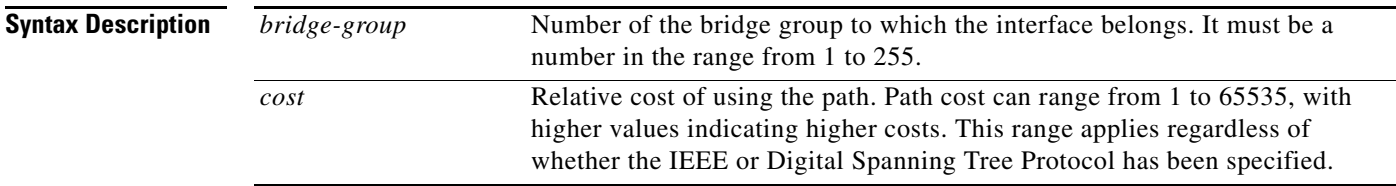

**Defaults** The default path cost is computed from the interface's bandwidth setting. The following are IEEE default path cost values. The Digital path cost default values are different.

- **•** Ethernet—100
- **•** 16-Mb Token Ring—62
- **•** FDDI—10
- **•** HSSI—647
- **•** MCI/SCI Serial—647

### **Command Modes** Interface configuration

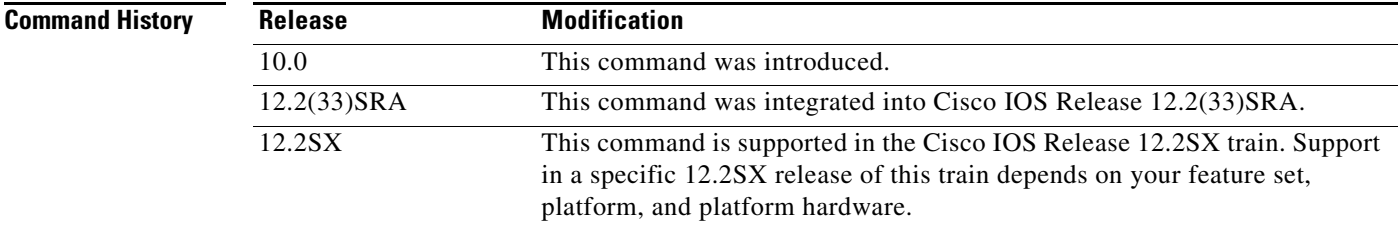

**Usage Guidelines** By convention, the path cost is 10000/data rate of the attached LAN (IEEE), or 100000/data rate of the attached LAN (Digital), in megabits per second.

**Examples** The following example changes the default path cost for Ethernet interface 0:

interface ethernet 0 bridge-group 1 path-cost 250

 $\mathbf{I}$ 

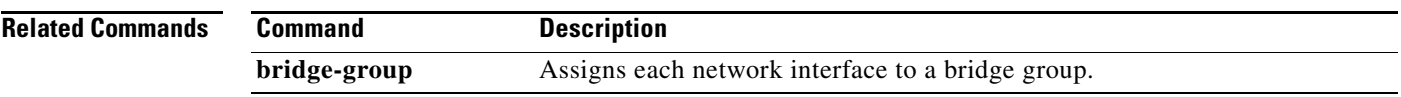

## <span id="page-21-0"></span>**bridge-group priority**

To set an interface priority, use the **bridge-group priority** command in interface configuration mode. The interface priority is used to select the designated port for this bridge-group on the connected media. One designated port on each medium is needed to compute the spanning tree.

**bridge-group** *bridge-group* **priority** *number*

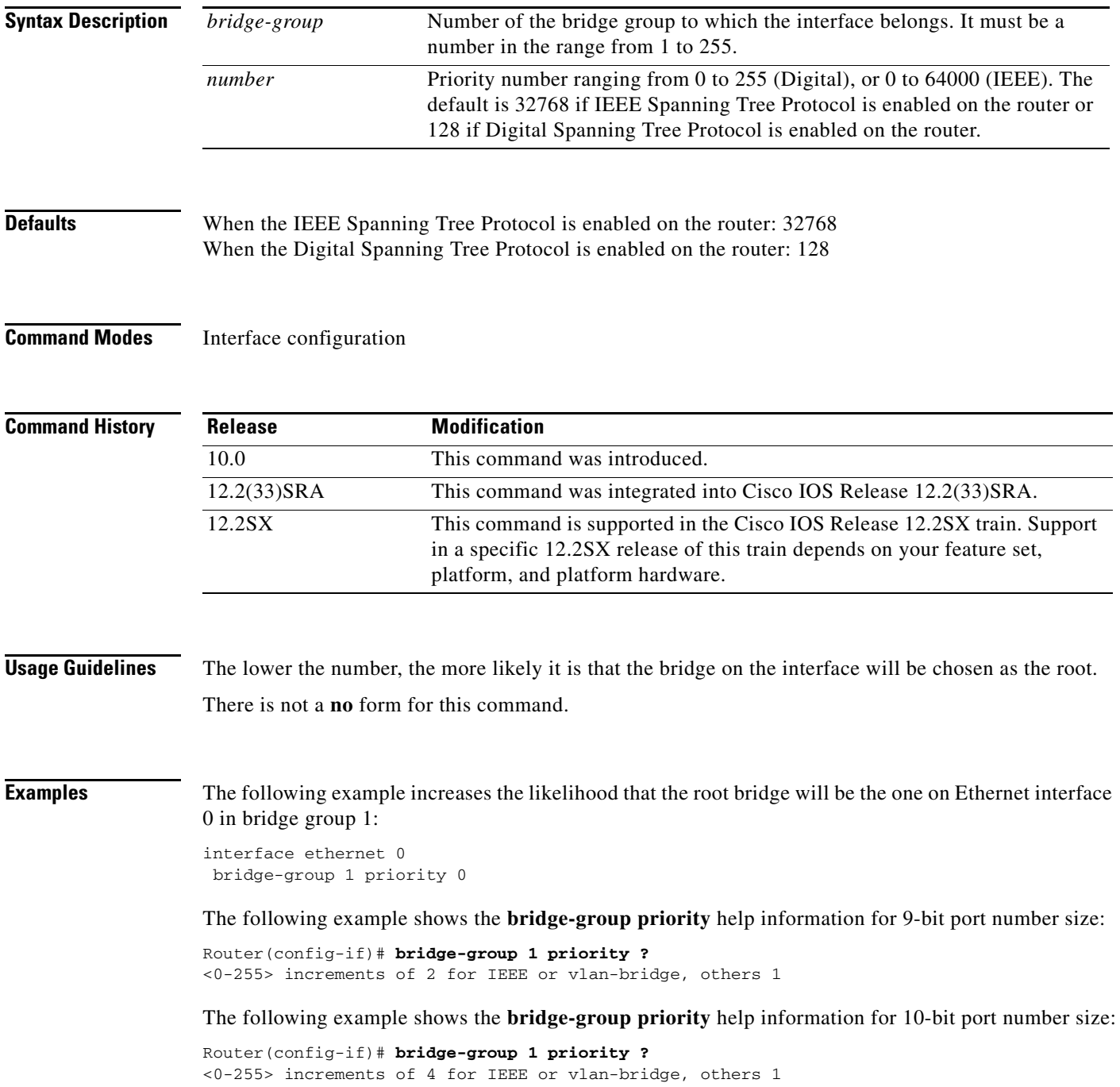

 $\mathbf{I}$ 

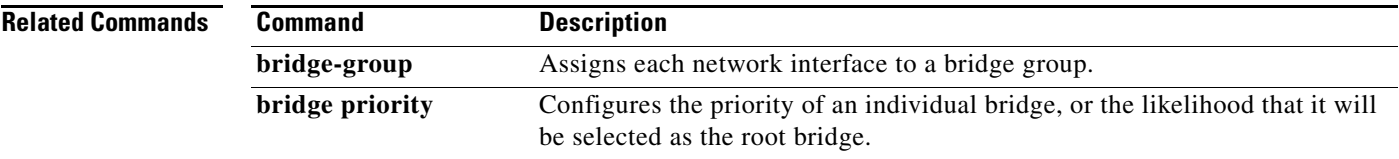

a pro

Ι

### <span id="page-23-0"></span>**bridge-group spanning-disabled**

To disable the spanning tree on a given interface, use the **bridge-group spanning-disabled** command in interface configuration mode. To enable the spanning tree on a given interface, use the no form of this command.

**bridge-group** *bridge-group* **spanning-disabled**

**no bridge-group** *bridge-group* **spanning-disabled**

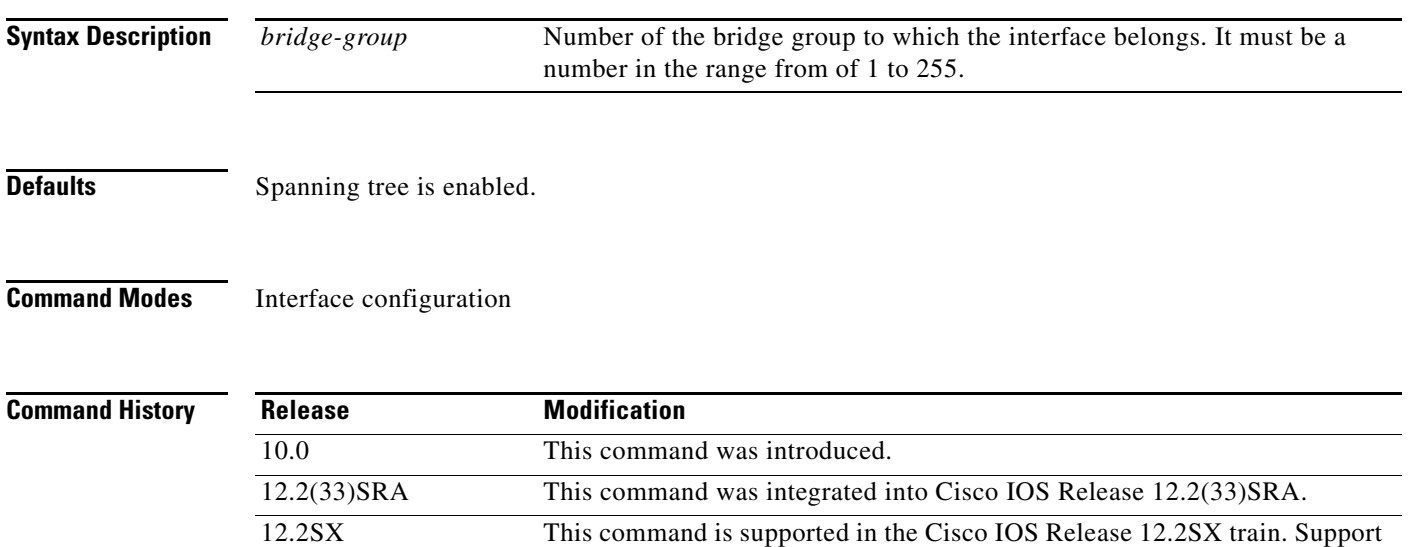

platform, and platform hardware.

**Usage Guidelines** To enable transparent bridging on an interface, use the **bridge protocol** command to specify the type of Spanning Tree Protocol to be used. The **bridge-group spanning-disabled** command can be used to disable that spanning tree on that interface.

in a specific 12.2SX release of this train depends on your feature set,

When a *loop-free* path exists between any two bridged subnetworks, you can prevent Bridge Protocol Data Unit (BPDU)s generated in one transparent bridging subnetwork from impacting nodes in the other transparent bridging subnetwork, yet still permit bridging throughout the bridged network as a whole.

For example, when transparently bridged LAN subnetworks are separated by a WAN, you can use this command to prevent BPDUs from traveling across the WAN link. You would apply this command to the serial interfaces connecting to the WAN in order to prevent BPDUs generated in one domain from impacting nodes in the remote domain. Because these BPDUs are prevented from traveling across the WAN link, using this command also has the secondary advantage of reducing traffic across the WAN link.

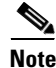

**Note** In order to disable the spanning tree, you must make sure that no parallel paths exist between transparently bridged interfaces in the network.

 $\mathbf{I}$ 

**Examples** In the following example, the spanning tree for the serial interface 0 is disabled:

interface serial 0 bridge-group 1 spanning-disabled

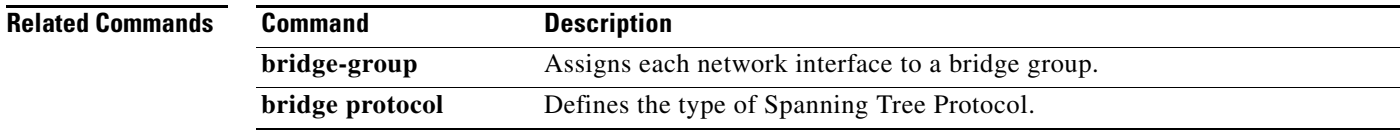

## <span id="page-25-0"></span>**clear bridge**

To remove any learned entries from the forwarding database and to clear the transmit and receive counts for any statically or system-configured entries, use the **clear bridge** command in privileged EXEC mode.

**clear bridge** *bridge-group*

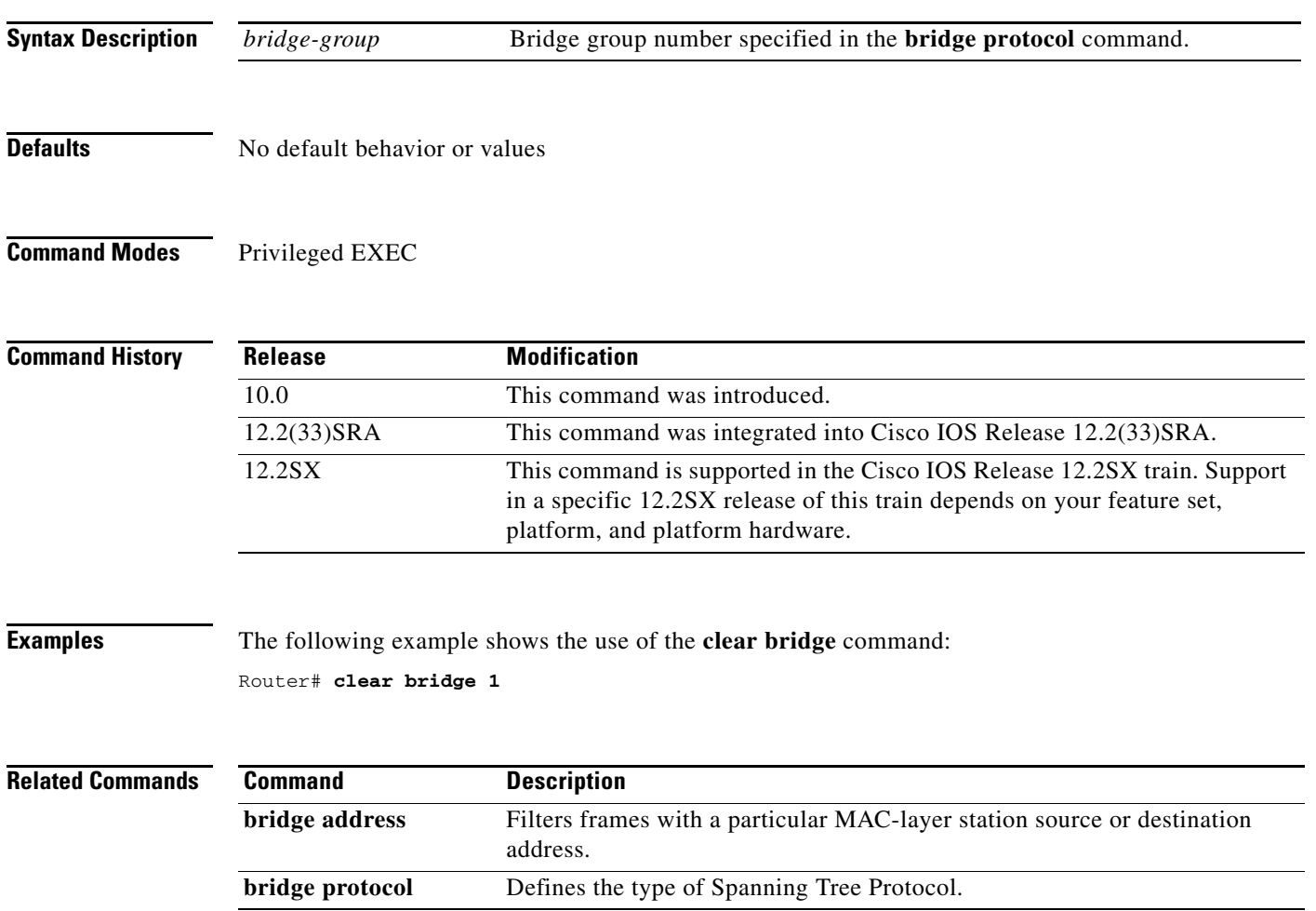

**The Contract of the Contract of the Contract of the Contract of the Contract of the Contract of the Contract of the Contract of the Contract of the Contract of the Contract of the Contract of the Contract of the Contract** 

## <span id="page-26-0"></span>**interface bvi**

To create the bridge-group virtual interface (BVI) that represents the specified bridge group to the routed world and links the corresponding bridge group to the other routed interfaces, use the **interface bvi** command in global configuration mode. To delete the BVI, use the **no** form of this command.

**interface bvi** *bridge-group*

**no interface bvi** *bridge-group*

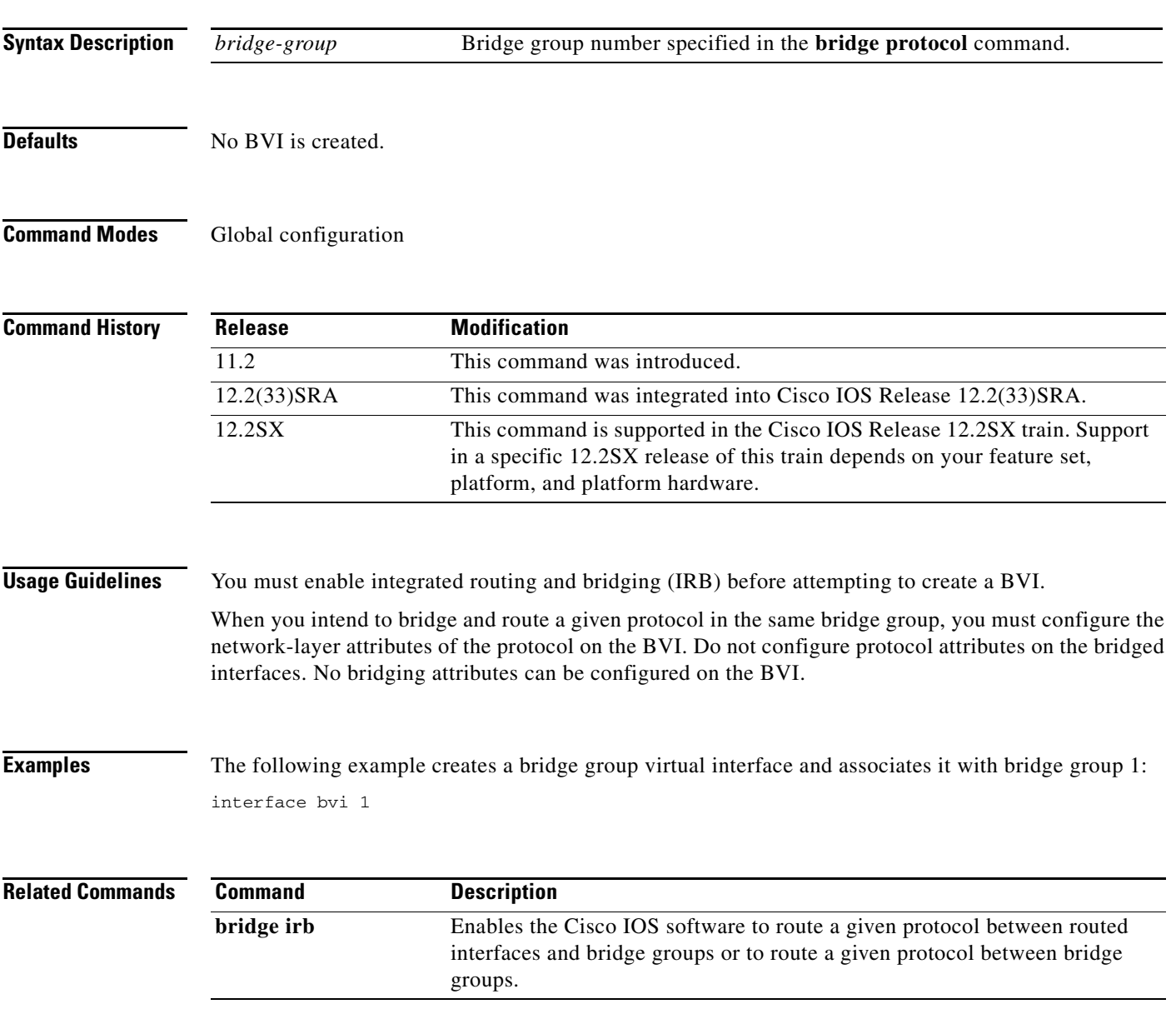

ן

### <span id="page-27-0"></span>**show bridge**

To display classes of entries in the bridge forwarding database, use the **show bridge** command in privileged EXEC mode.

**show bridge** [*bridge-group*] [*interface*] [*address* [*mask*]] [**verbose**]

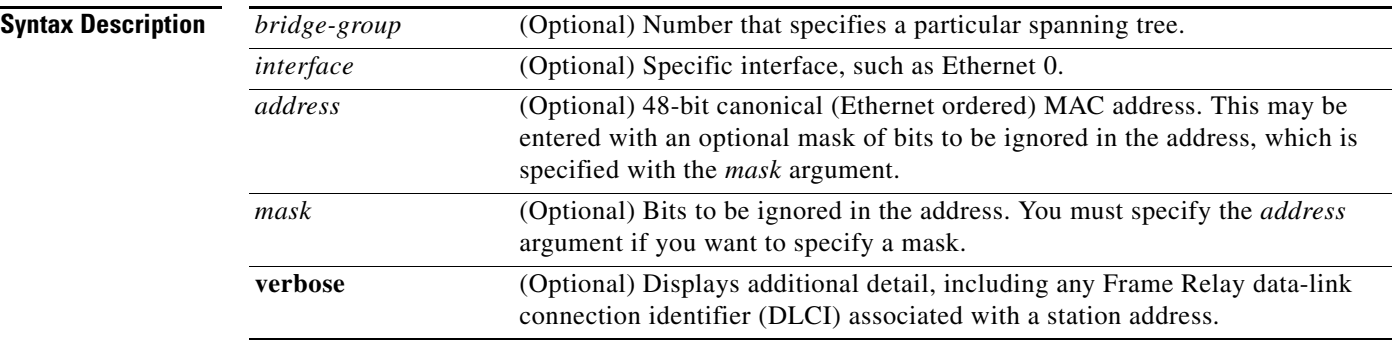

### **Command Modes** Privileged EXEC

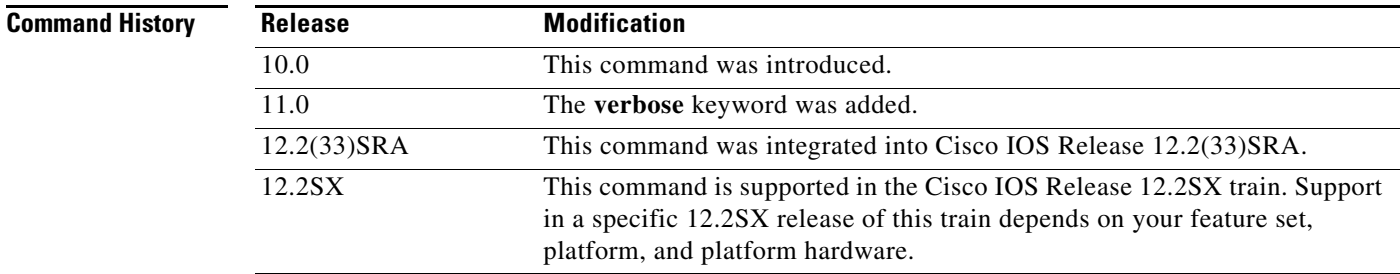

**Usage Guidelines** This command first appeared in Cisco IOS Release 10.0. The **verbose** keyword first appeared in Cisco IOS Release 11.0.

The following are possible variations of the **show bridge** command:

show bridge ethernet 0 show bridge 0000.0c00.0000 0000.00FF.FFFF show bridge 0000.0c00.0e1a show bridge show bridge verbose

In the sample output, the first command would display all entries for hosts reachable via Ethernet interface 0, the second command would display all entries with the vendor code of 0000.0c00.0000, and the third command would display the entry for address 0000.0c00.0e1a. In the fourth command, all entries in the forwarding database would be displayed. The fifth command provides additional detail. In all five lines, the bridge group number has been omitted.

**Examples** The following is sample output from the **show bridge** command. The second display is output from the **show bridge** command with the **verbose** argument.

Router# **show bridge**

Total of 300 station blocks, 280 free Codes: P - permanent, S - self

Bridge Group 32:Bridge Group 32:

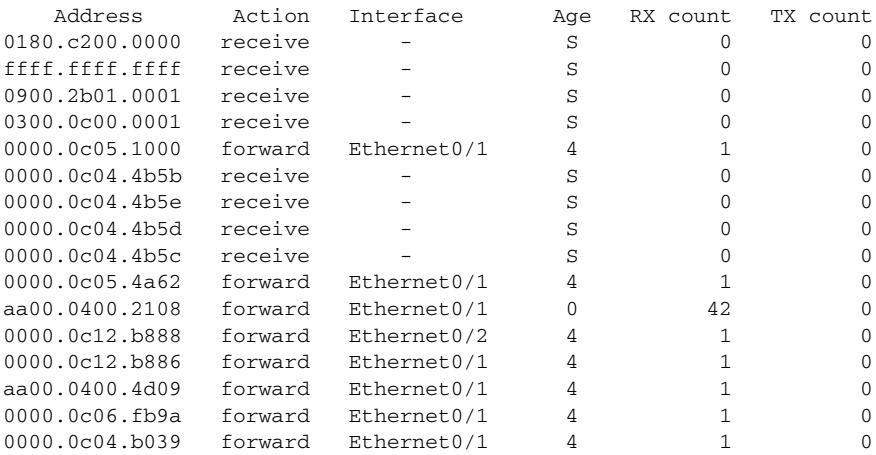

### Router# **show bridge verbose**

Total of 300 station blocks, 287 free Codes: P - permanent, S - self

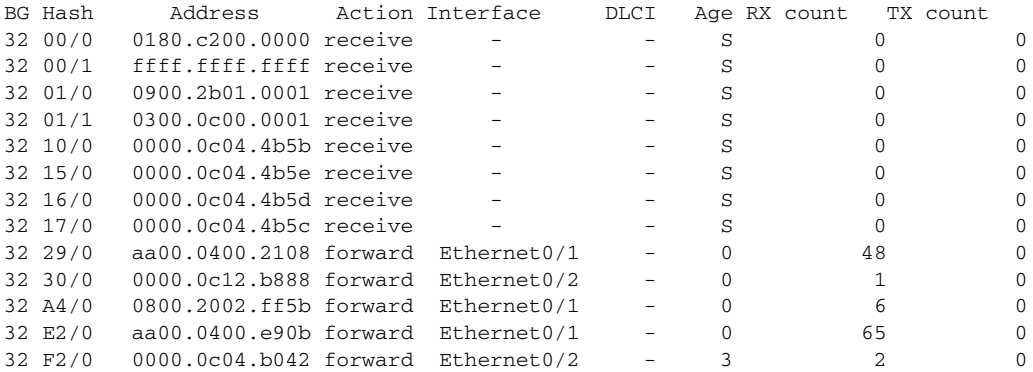

<span id="page-29-0"></span>**The Contract of the Contract of the Contract of the Contract of the Contract of the Contract of the Contract o** 

[Table](#page-29-0) 1 describes the significant fields shown in the display.

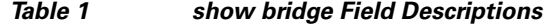

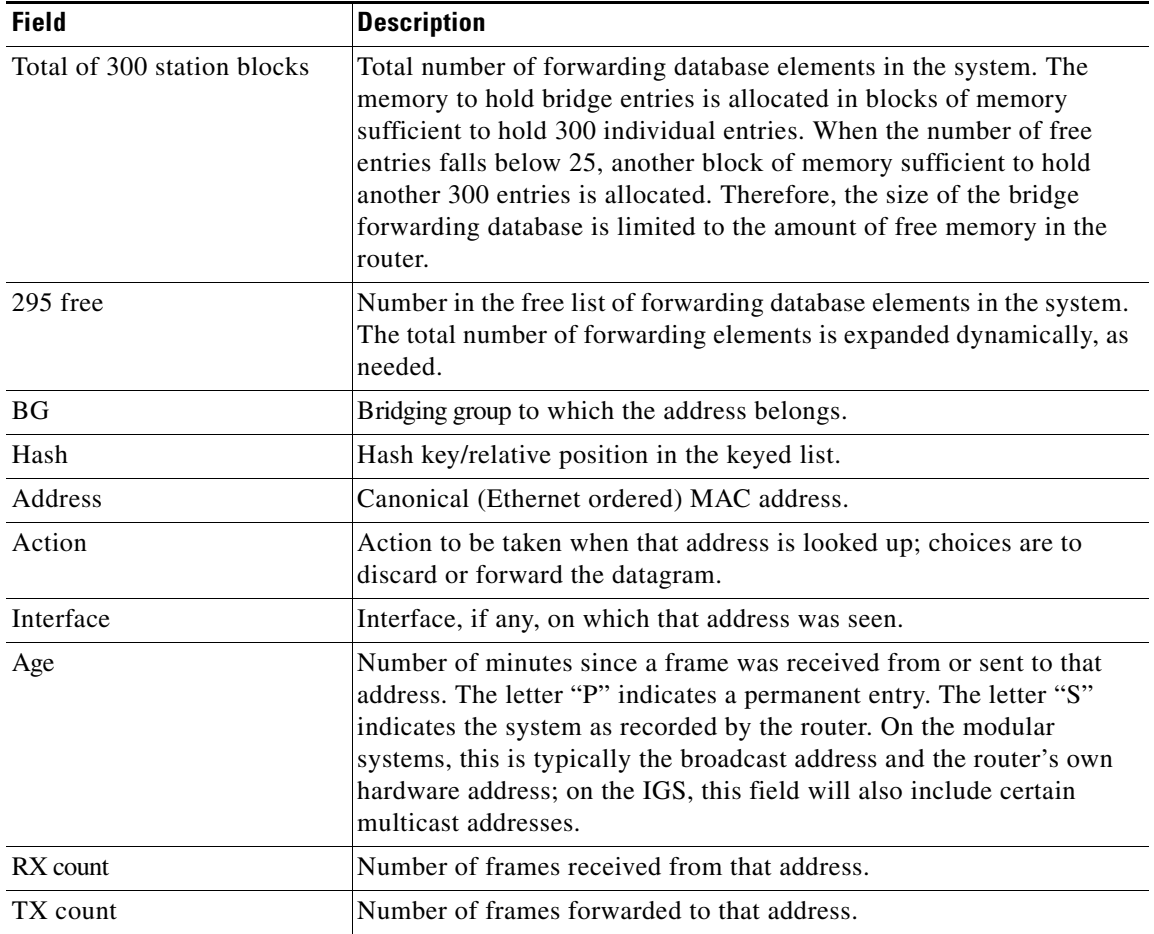